**008d6698-0**

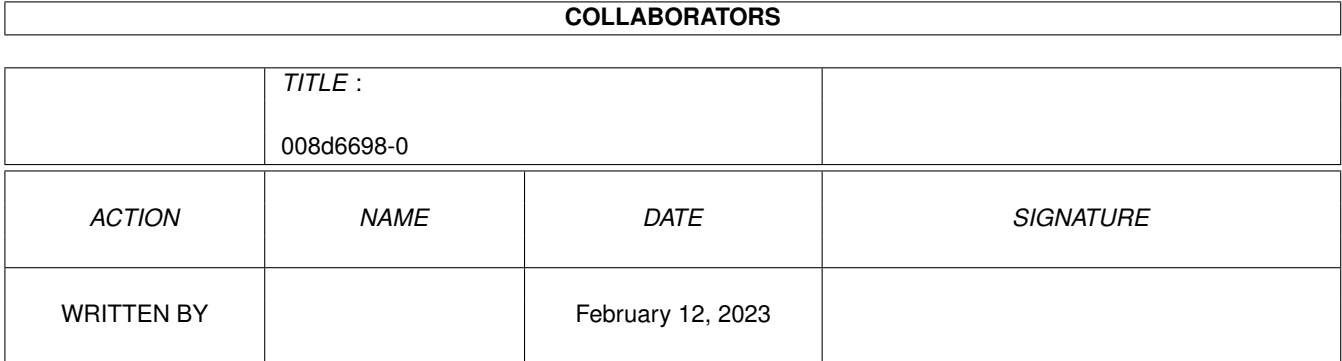

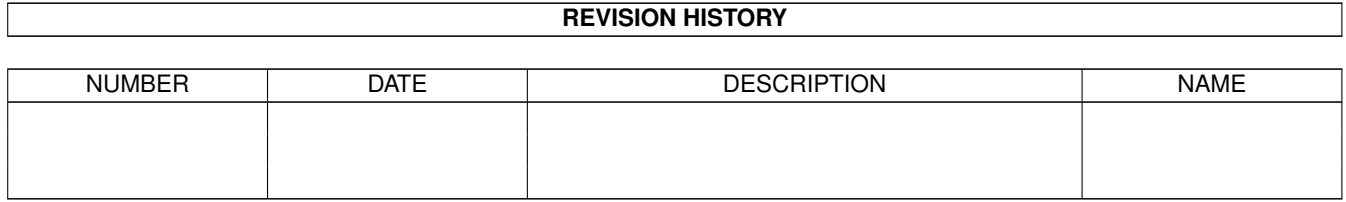

# **Contents**

#### 1 008d6698-0 [1](#page-3-0)

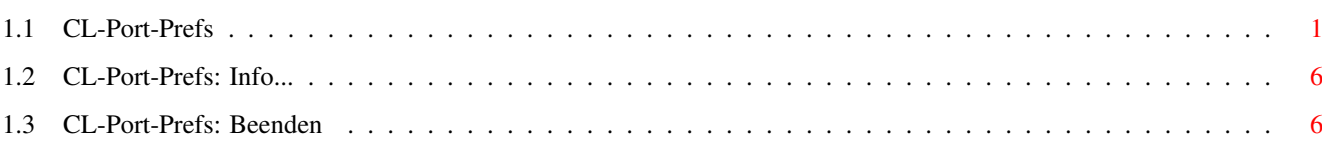

### <span id="page-3-0"></span>**Chapter 1**

## **008d6698-0**

#### <span id="page-3-1"></span>**1.1 CL-Port-Prefs**

Die PortPrefs

Programm~starten

In den PortPrefs werden portspezifische Einstellungen wie das jeweils zu benutzende Device und dessen Konfiguration getroffen. Diese Angaben sind von den verwendeten Schnittstellentreibern abhängig, ziehen Sie deshalb gegebenenfalls die dort mitgelieferte Dokumentation zu Rate.

Das Hauptfenster:

Bild~zeigen

Im Hauptfenster, welches sich nach dem Start der CL-Port-Prefs öffnet, geben Sie die Anzahl der in Ihrem System verfügbaren Ports und Telnet-Ports an. Die Anzahl der direkten Zugänge wird über einen Schieberegler am oberen Fensterrand angegeben; Hierunter fallen jene Ports, die für Wählverbindungen zur Verfügung stehen (Logins von Usern, Netcalls). Insgesamt sind in Connectline acht solcher Zugänge nutzbar. Je nachdem wieviele Ports hier eingestellt wurden, sind die Gadgets in der unteren Fensterhälfte anwählbar; ebenso richtet sich die Anzahl der Einträge in der Portübersicht des Servers nach diesem Wert. Im Eingabefeld 'Telnet-Ports' geben Sie die Anzahl der Ports an, welche einen Zugriff mittels telnet erlauben -verfügt Ihr System über keine direkte Internet-Anbindung, so ist diese 0. Die Ports werden von Connectline in folgender Reihenfolge zur Verfügung gestellt:

Ports 1-8 : Ports für Wählverbindungen Port 9 : Offlineport (steht immer zur Verfügung) ab Port 10: Telnet-Ports

Nach Anklicken des Gadgets 'Speichern' werden die Einstellungen der Ports 1-8 dauerhaft gespeichert und die PortPrefs beendet; das Gadget 'Abbruch' verwirft sämtliche Änderungen.

Die Ports 1-8 müssen einzeln konfiguriert werden. Dies geschieht im

jeweiligen Einstellungsfenster, welches sich nach Anklicken eines Portgadgets öffnet. Dieses Fenster besteht aus folgenden Seiten: - Device - Modem - FAX - SLIP/PPP Auf jeder Seite sind folgende Gadgets verfügbar: - Portname: Ein beliebiger Name für den Port, zwecks einfacherer Erkennung (z.B. ISDN-Port 1) - OK : Übernimmt alle Einstellungen und schließt das Fens-

Seite 1: Device

ter

#### Bild~zeigen

Hier geben Sie den Schnittstellentreiber an, der für jenen Port zuständig ist. In der Regel dürfte dies entweder das serial.device (bei Verwendung eines Modems an der seriellen Schnittstelle des Rechners), das bscisdn.device (bei Verwendung einer ISDN-Karte) oder das nullmodem.device (beim Anschluß eines Terminals mittels eines Nulmodem-Kabels) sein.

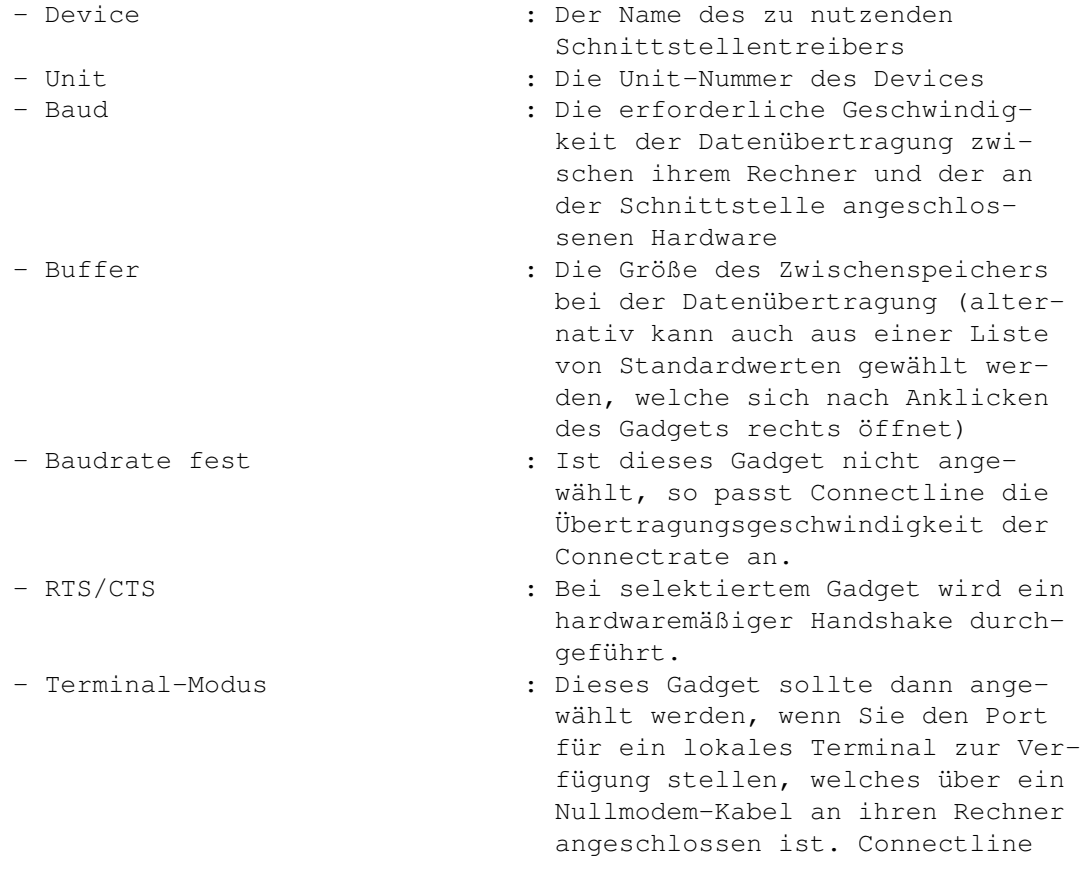

stellt den Port dann sofort zur Verfügung, sobald ein beliebiges Zeichen empfangen wird.

- Carrier ignorieren : Ist dieses Flag gesetzt, so nimmt Connectline auf diesem Port keine Prüfung auf ein vorhandenes Trägersignal vor. Der Port wird dann nicht freigegeben, falls die Gegenstelle die Verbindung beendet.

Seite 2: Modem

Bild~zeigen

Hier wird angegeben, auf welche Befehle des Ports die an den Rechner angeschlossene Hardware reagiert. Diese Befehle werden anhand von Zeichenketten an das Modem übermittelt (in der Regel findet hier ein Hayes-kompatibler Befehlssatz Verwendung, genaueres entnehmen Sie bitte der Dokumentation ihres Modems bzw. Ihrer ISDN-Karte). Als Metazeichen stehen zur Verfügung:

- ~ (Pausenzeichen)
- ^ (Trägersignal freigeben)
- | (Übermittlung eines Returns (ASC 13))
- Init1-4 : Hier können Sie bis zu vier verschiedene Modem-Kommandos angeben, welche bei Ihrem Modem einen Modeminit auslösen (oftmals ATZ). Welcher dieser Init-Strings Verwendung findet, wird im Systemeditor, der Portübersicht und dem Portinfo angegeben. - Status : Geben Sie hier die Kennung an, welche über den Aufbau einer Verbindung informiert. In der Regel handelt es sich hier um die Zeichenfolge CONNECT. - Wählen : Hier wird der Prefix angegeben, welcher bei einer Anwahl eines anderen Systems der jeweiligen Telefonnummer vorausgeht. Normalerweise ist das entweder ATDP (falls sie das Pulswahl-Verfahren nutzen), ATDT (bei Verwendung von Tonsignalen) oder ATD (falls es sich um einen ISDN-Anschluß handelt). - Auflegen : Diese Zeichenfolge wird dann gesendet, wenn eine bestehende Verbindung abgebrochen werden soll. Im Normalfall besteht dieses Kommando aus den beiden Zeichenketten +++ und ATH0, getrennt durch Pausenzeichen. - Besetzt : Geben Sie hier die Zeichenfolge

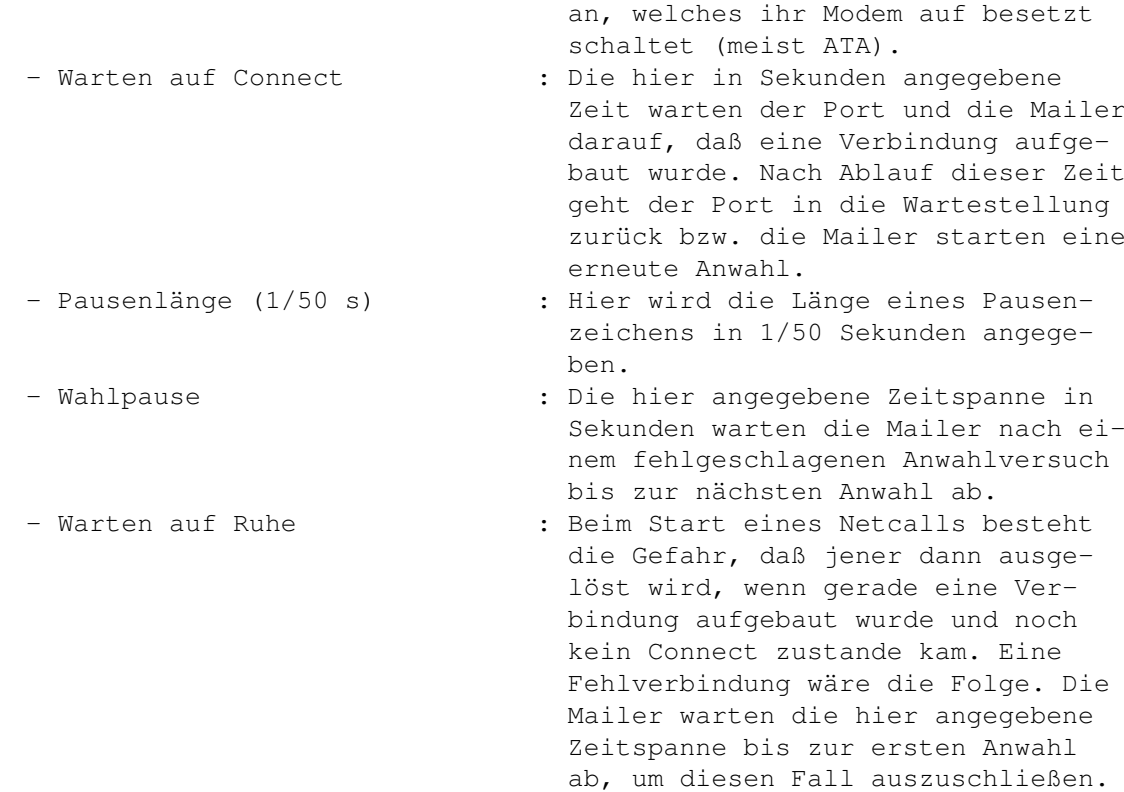

Seite 3: FAX

Bild~zeigen

Jeder Port ist in der Lage, Faxe zu empfangen. Voraussetzungen hierfür:

- Das Modem muß für den Faxbetrieb geeignet sein, also eine entsprechende Meldung Connectmeldung ausgeben
- Sie müssen über Faxsoftware verfügen, welche einen Betrieb mit einem Mailboxprogramm zuläßt.
- Das Faxprogramm muß von der Shell aufrufbar sein.

Folgende Angaben müssen getroffen werden:

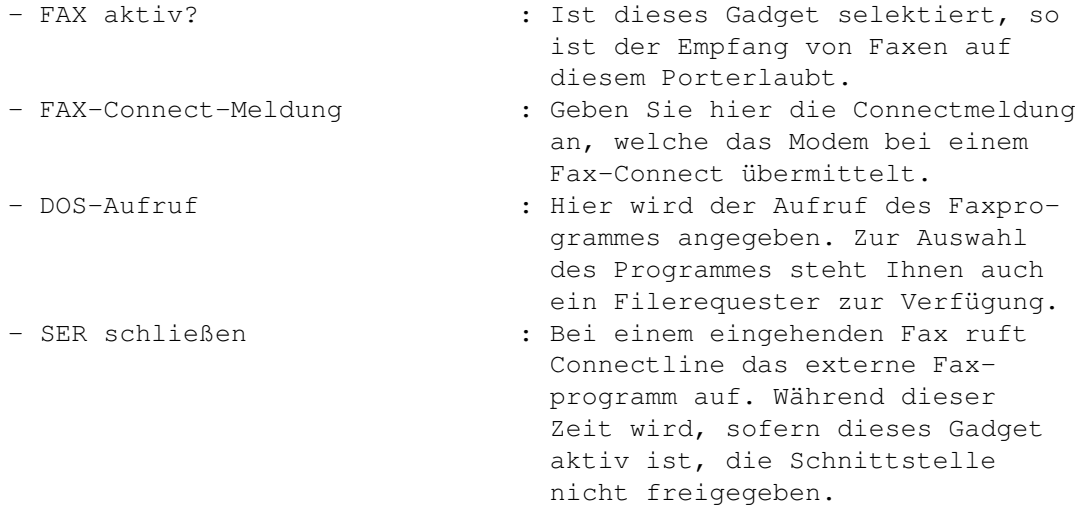

- Baudrate anpassen : Geben Sie hier an, ob die Baudrate des Modems bei Empfang von Faxen an die Faxgeschwindigkeit angepasst werden soll und, falls dies gewünscht ist, welche Geschwindigkeit hierfür Gültigkeit besitzt. Durch Anklicken des Gadgets rechts neben dem Eingabefeld können Sie aus einer Liste von Standardwerten wählen.

Seite 4: SLIP/PPP

Bild~zeigen

Diese Fensterseite braucht sie nur dann zu interessieren, falls auf dem jeweiligen Port der Zugang mittels SLIP oder PPP erlaubt sein soll. Hierzu muß auf Ihrem Rechner erst ein TCP/IP-Paket installiert werden (z.B. AmiTCP/IP der Firma NSDI). In den PortPrefs werden keine TCIP/IP-spezifischen Einstellungen getroffen, nehmen Sie diese anhand der Dokumentation Ihres TCP/IP-Paketes in den jeweiligen Konfigurationsdateien vor. Connectline ist hier lediglich für die Aufnahme der Verbindung zuständig, der eigentliche Datentransfer erfolgt duch die jeweilige Netzsoftware. Die für Connectline relevanten Porteinstellungen sind:

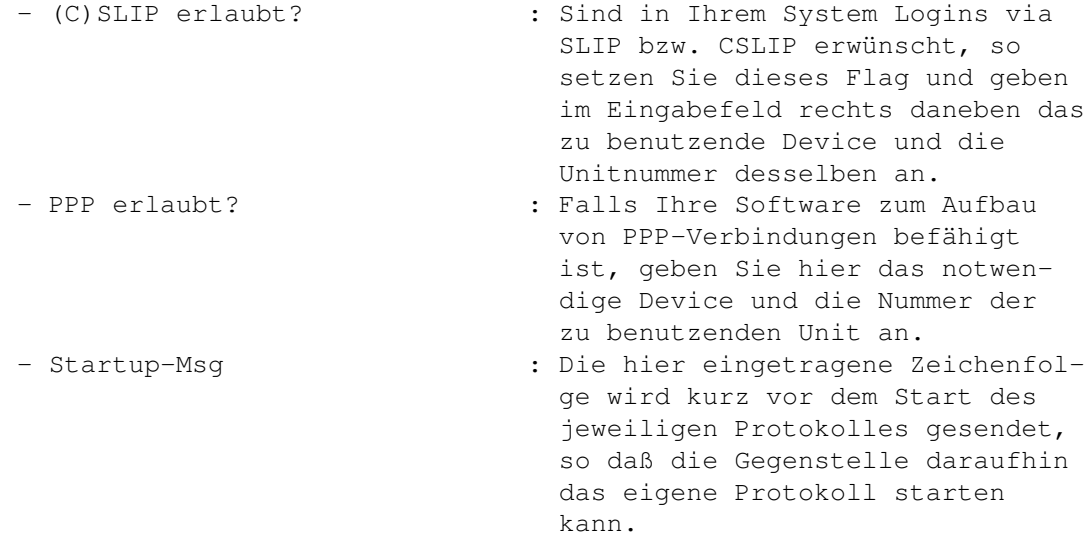

Connectline trennt strikt zwischen Usern, welche sich mittels eines Terminalprogrammes einloggen und solchen, welche hierfür eine Verbindung mittels TCP/IP aufbauen. Die Usernamen und Passwörter der letzteren werden in der Datei CONNECTLINE:Prefs/slip.accounts angegeben. In dieser Textdatei werden pro Zeile der Username und das Passwort eines SLPI-/CSLIP-/PPP-Users angegeben, welche durch ein Leerzeichen voneinander getrennt sind.

Beispiel eines möglichen Inhaltes von slip.accounts:

root dvm3423 olli hallo

clc

Hierdurch können die User 'root' (Passwort: dvm3423), 'olli' (Passwort: hallo) und 'clc' (kein Passwort) eine direkte Wählverbindung unter Benutzung von SLIP, CSLIP oder PPP zu ihrem System aufbauen.

User, die sich mittels telnet <ip-nummer> [portnummer] in Ihrem System einloggen, müssen in dieser Datei natürlich nicht aufgeführt sein; hier gelten dann die userspezifischen Einstellungen, welche im Usereditor getroffen wurden.

Die Pull-Down-Menüs:

Projekt

Info...

Beenden

#### <span id="page-8-0"></span>**1.2 CL-Port-Prefs: Info...**

CL-Port-Prefs: Info... (Kürzel: RAMIGA-?)

Nach Anwahl dieses Menüpunktes in den PortPrefs wird ein Fenster geöffnet, welchem diverse Informationen zu diesem Programmteil zu entnehmen sind.

### <span id="page-8-1"></span>**1.3 CL-Port-Prefs: Beenden**

CL-Port-Prefs: Beenden (Kürzel: RAMIGA-Q)

Dieser Menüpunkt beendet die PortPrefs und speichert alle Einstellungen.